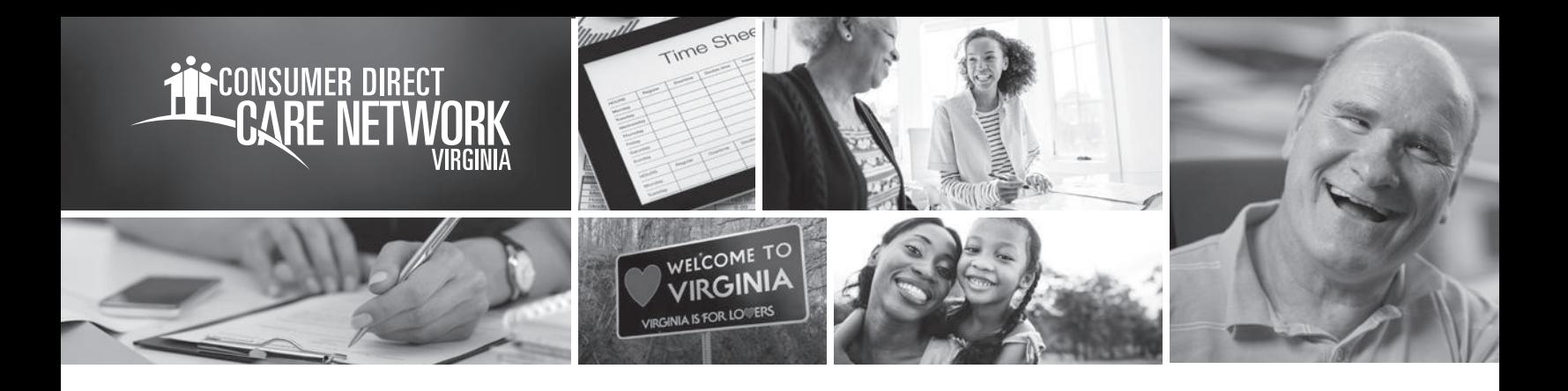

## **Update IVR Pin IN THE WEB PORTAL**

## **Update Your IVR Pin**

- **1.** Log in to the DirectMyCare Web Portal using your email and password.
- **2.** Click on your **NAME** in the upper right-hand side of the screen to access your user profile.

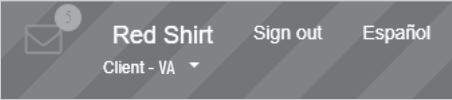

**3.** In your User Profile, under Basic Information, click **Edit** next to the empty field in the IVR Pin row.

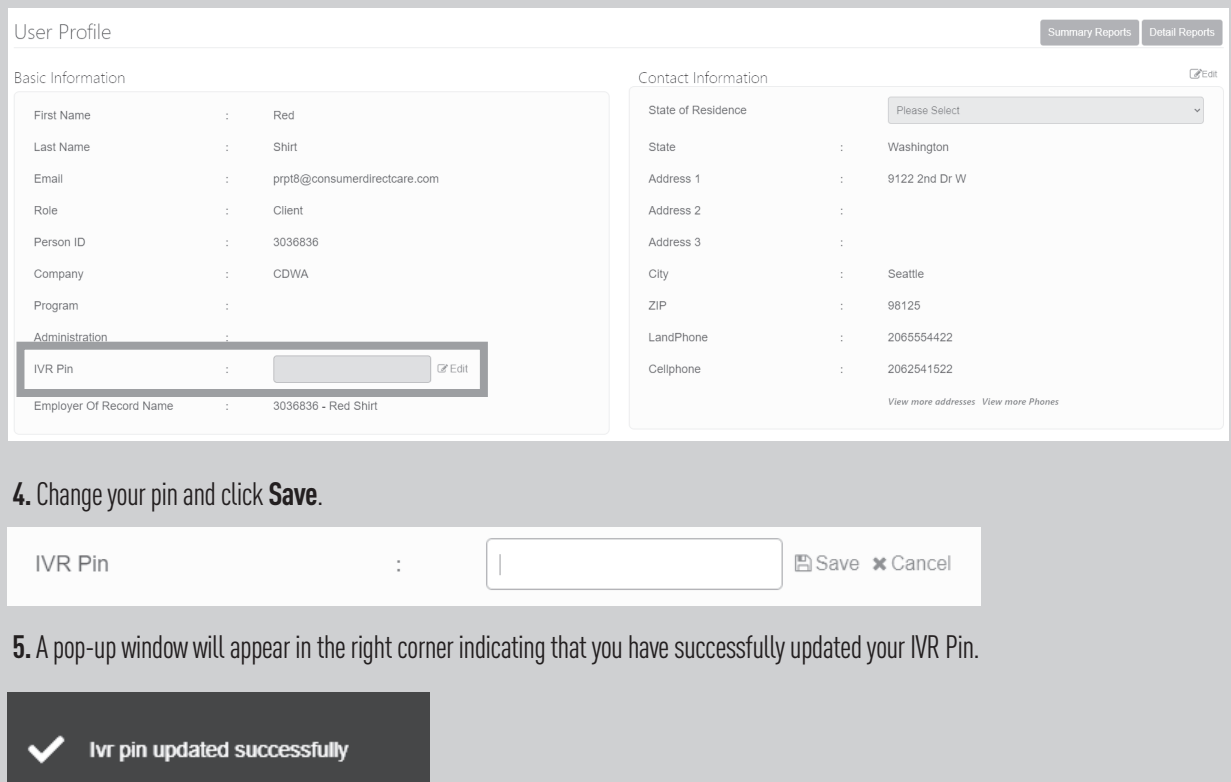